영남대학교 강의포털시스템(LMS): <https://nice.yu.ac.kr>

- 1. [일반로그인] 클릭하여 로그인하기
- 아이디:
- 비밀번호
- $\leftarrow$   $\rightarrow$  C  $\approx$  https://nice.yu.ac.kr/lms

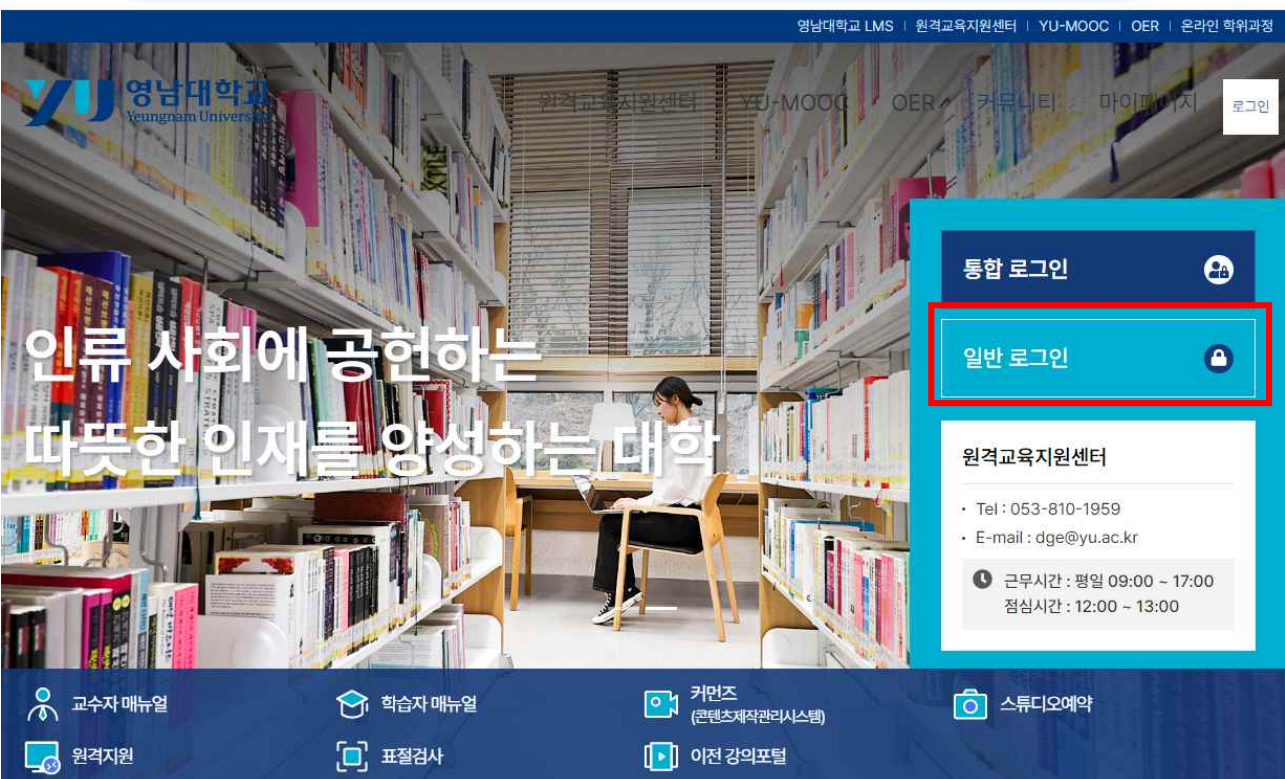

 $\perp \Box$ 

 $\bullet$ 

2. LMS바로가기(대시보드) 클릭하여 해당 강의 입장하기.

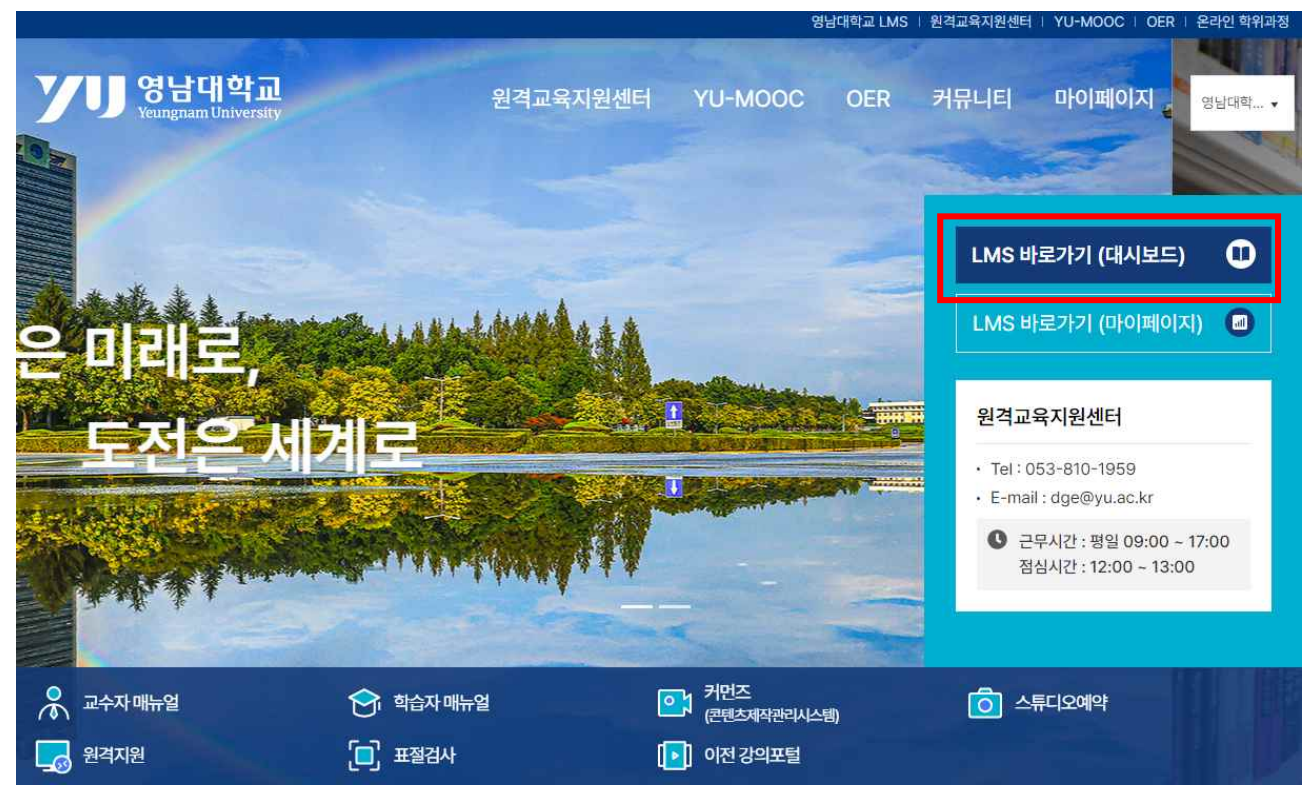

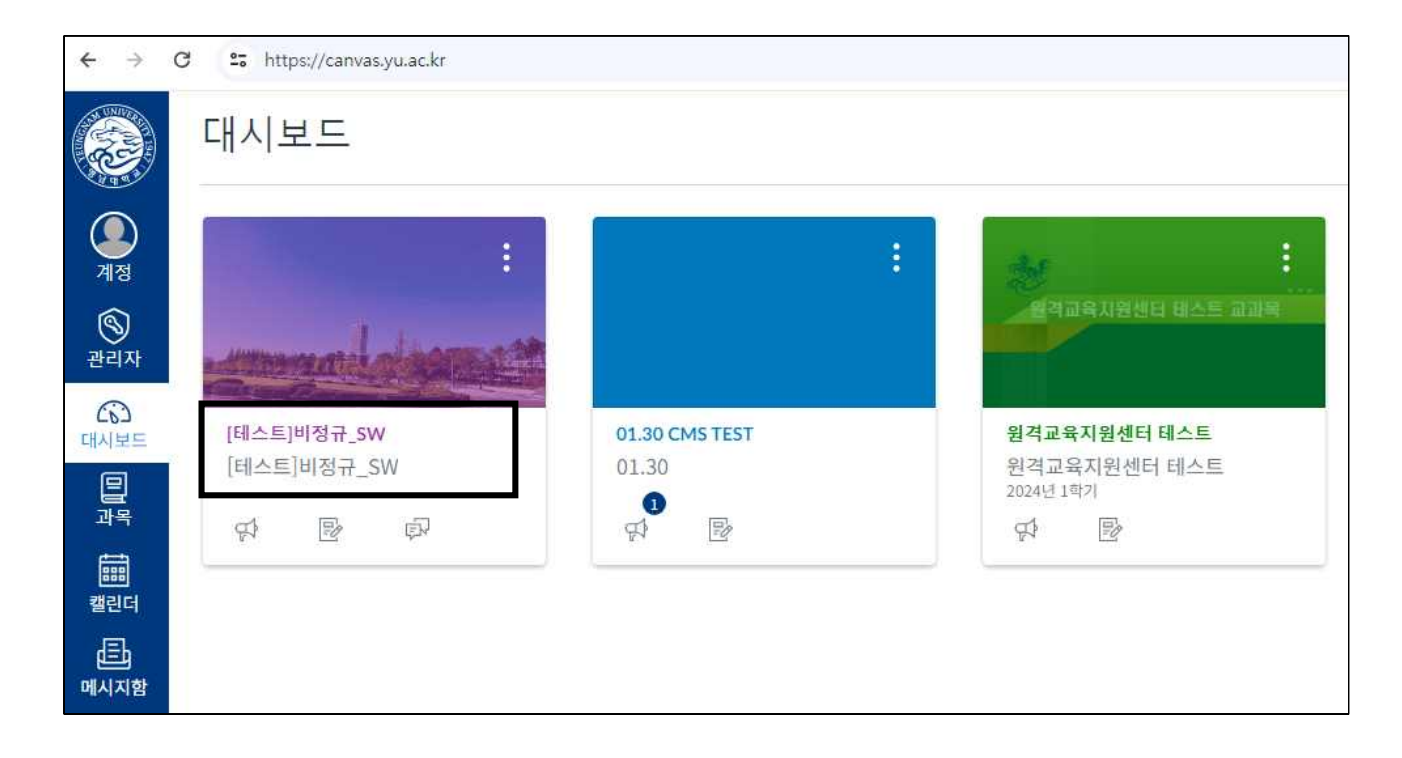

3. 강의실 입장하여 [주차학습] 선택하여 강의영상 시청하기.

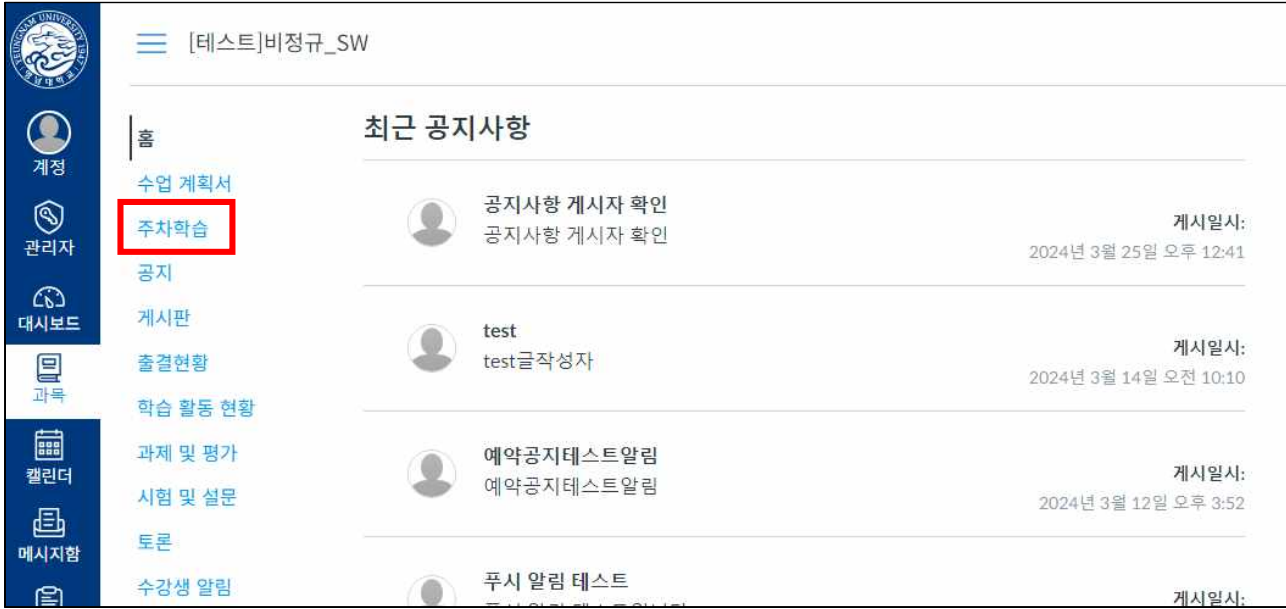